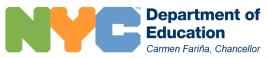

## ATS CHEAT SHEET FOR CHARTERS

| BASICS                  | Access                                                                                                    | <b>Step 1:</b> Principal/Ops Leader adds staff member to TO in order to provision a DOE email (@schools.nyc.gov)<br><b>Step 2:</b> Once you receive your DOE credentials, complete the Systems Access Request Form and Mayoral Directive<br><b>Step 3:</b> Send complete forms to: <u>SystemsAccess@schools.nyc.gov</u><br>For support email: <u>CharterSchools@schools.nyc.gov</u> |                                                |                                                                                                    |  |
|-------------------------|----------------------------------------------------------------------------------------------------|----------------------------------------------------------------------------------------------------|------------------------------------------------|----------------------------------------------------------------------------------------------------|--|
|                         |                                                                                                    | WebConnect Link: <u>https://schools.ra.nyc</u>                                                                                                    | <u>.gov</u> AT                                 | S Wiki Page: <u>https://wiki.nycenet.edu/display/ATSWiki</u>                                                                                                    |  |
|                         | Navigation*<br>*Always refer to the bottom of the<br>ATS Screen for the most accurate<br>navigation directions. | F6 or Enter = ExecuteSF4 = Search/Look Up FieldSF3 or F7 = Exit/Back ScreenS                                                                                                    | lump codes are 4 l<br><b>STAT:</b> Page with a | the current page<br>ck on the current page<br>Letter Navigation Quick Code<br>summary of school statistics<br>er Location (if you have access to more than one school) |  |
| PRE-ROLLOVER            | Creating Classes                                                                                                | CMOD: Create or modify a class in current year<br>CFMO: Create changes or make changes to next year<br>RFCL: Future Class List Report                                                                                                    |                                                |                                                                                                    |  |
|                         | Student Search                                                                                                  | SBIO: find student OSIS #'s and biographical data                                                                                                    |                                                |                                                                                                    |  |
|                         | List Notice                                                                                                    | LNIN: List Notice a student with OSIS numbers<br>RLNR: List Notice Report<br>RLNB: List Notice Biographical/Exam Roster Report                                                                                                    |                                                |                                                                                                    |  |
|                         | Quick Registration                                                                                              | <b>QPKF</b> : Pre-registration for students in Pre-K or without OSIS numbers<br><b>RPKF</b> : Pre-registration Report                                                                                                    |                                                |                                                                                                    |  |
| POST                    | Transfers                                                                                                    | TRAF: Transfer students with OSIS numbers                                                                                                    |                                                |                                                                                                    |  |
| Ĥ                       | Quick Admission                                                                                                 | <b>QADM</b> : Admit students who do not have an OSIS number<br><b>ACPR</b> : Activate a Pre-registered student                                                                                                    |                                                |                                                                                                    |  |
| STUDENT ADMISSIONS DATA | Enrollment<br>Documents                                                                                         | 5                                                                                                    |                                                |                                                                                                    |  |
|                         | Update Biographical<br>Data                                                                                     | <b>BIOU</b> : Update Student Biographical Data<br><b>PARU</b> : Update Parent Information<br><b>UETR</b> : Update Race/Ethnicity                                                                                                    | 3                                              |                                                                                                    |  |
| TESTING                 | Assessment Screens                                                                                              | EM38: 3 - 8 ELA/Math Exam Menu<br>EMDS: 3 - 8 ELA/Math Exam Answer Dor<br>SC48: 4 & 8 Science Exam Menu<br>SCDS: 4 & 8 Science Exam Answer Docu                                                                                                    |                                                | REGT: Regents Exam Menu<br>REDS: Regents Exams Answer Document Status<br>NLAT: NYSESLAT Exam Menu<br>ITEL: NYSITELL Exam Menu<br>SATR: SAT Day Registration Menu       |  |

| OPERATIONAL TASKS       | School Food Screens                                                                                                    | RMEL: Meal Category Report (ALL SCHOOLS)<br>RMCU: Meal Tracking Report with source system<br>UPSI: Update Student Indicators to update meal code determinations (SFA SCHOOLS ONLY)                                                                                                    |                                                                                                    |  |  |
|-------------------------|----------------------------------------------------------------------------------------------------|----------------------------------------------------------------------------------------------------|----------------------------------------------------------------------------------------------------|--|--|
| NAL TA                  |                                                                                                    | School Meal Codes:<br>A=Free (HRA) 1=Free (Form) 2=Reduced \$ 3=Full \$                                                                                                    | 4=Full \$ (Missing Info) 5=Full \$ (No Form)                                                                                                    |  |  |
| SKS                     | Health Screens                                                                                                    | <ul> <li>HLTH: Health Screens</li> <li>HEIU: Immunization Update</li> <li>HEID: Immunization Display</li> <li>HLST: Update/Display Status by Grade/Class</li> <li>HEVU: Vision Update, Single Student Entry</li> <li>HEVM: Vision Update, Mass Student Entry</li> </ul>                                                                                                    | <ul> <li>RHLT: Health Report Screens</li> <li>RHIL: Immunization Status List</li> <li>RFHI: Future Class Immunization Status List</li> <li>RSIE: Medical/Religious Exemptions List</li> <li>RHVL: Hearing and Vision Class List</li> </ul> |  |  |
|                         | Transportation<br>Screens                                                                                                    | TRNS: Transportation Status Screen<br>RTRN: Transportation Reports Menu                                                                                                    | <b>TLST</b> : View and Update Eligibility by School, Grade, Class<br><b>TTRE</b> : View Individual Eligibility<br><b>TUTD:</b> Assign a Bus Stop/Metro card                                                                                |  |  |
|                         |                                                                                                    | <b>Transportation Status Codes</b> (TRANS STAT under TLST):<br>Blank=No Transportation AT=Assign Metro Card AP=Has Metro Card AB=Busing SB=Busing Error                                                                                                    |                                                                                                    |  |  |
|                         |                                                                                                    | <ul> <li>Yellow Bus Screens</li> <li>STRE: SPED Bus Eligibility (Door to Door)</li> <li>SLST: SPED Busing Eligibility (Door to Door)</li> </ul>                                                                                                    | <ul> <li>Metro Card Screens</li> <li>TDMC: Display or Deactivate a Metro card</li> <li>TMPS: Metro card Mass Entry</li> </ul>                                                                                                    |  |  |
|                         | Summer School                                                                                                    | SSOS: Activate Summer School Site                                                                                                    | SCAL: Update Summer School Calendar                                                                                                    |  |  |
| PROMOTION AND DISCHARGE | Graduation/Promotion *See the most recent Transfer, Discharge Graduation Guidelines to view all codes                                                                                                    | GPRO: Grade Promotion Menu (Grades K-11) in June/July       SIGT: Change Grade in August         GRDT: High School Graduation Certification (Grade 12 Only)*       • Code 26: Local Diploma for NYSED Approved Safety Net Provision Graduates         • Code 27: High School Regents Diploma                                                                                                    |                                                                                                    |  |  |
|                         | Discharges<br>*See the most recent Transfer,<br>Discharge Graduation Guidelines to<br>view all codes<br>** For CSO approval, please send all<br>relevant documentation to:<br><u>CharterSchools@schools.nyc.gov</u> | WARN: Pending Discharge from Your School       TRDX: Change a Discharge Code         HIAD: Admission and Discharge History         DISC: Remove a Student from the School Register *         • Code 08: Discharge to a Non-Public School in NYC         • Code 11: Discharge to a School Outside of NYC         • Code 12: Address Unknown (Need CSO Approval**)         • Code 39: Voluntary Withdrawal/Over Compulsory Age (Planning Interview and CSO Approval**) |                                                                                                    |  |  |
| SQR                     | Credit Accumulation<br>and Attendance                                                                                                    | <b>UACR</b> : Update College Credit Bearing and Advanced Math Courses (for High Schools Only)<br><b>USCR</b> : Update Credit Accumulation and Middle School Passing Totals (All Schools)                                                                                                    |                                                                                                    |  |  |
| RQSA                    | Enter Action Requests * All other functions under RQSA do not apply to Charter Schools. For questions/support, email: CharterSchools@schools.nyc.gov                                                                | <ul> <li>RQSA: Request Changes from ATS Programmers</li> <li>1 Change Admission Date</li> <li>2 Change Discharge Date</li> <li>3 Change Discharge Code</li> <li>4 Cancel Duplicate OSIS</li> </ul>                                                                                                    | <ul> <li>5 Add Current/Future Grade Code</li> <li>6 Add Current/Future Grade Code</li> <li>7 Request Student Records</li> <li>8 Request GRC Change of Student Grade Level</li> </ul>                                                       |  |  |
| REPORTS                 | Reports                                                                                                    | ROCL: Official class list<br>RESI: List of student biographical and assessment data<br>RLER: NYSTELL/NYSESLAT Eligibility Roster<br>RLAT: LAB-R, NYSITELL, NYSESLAT Exam History<br>RETT: Grades 3 – 8 ELA/Math Exam Test Takers Report<br>MEXB: To update and enter exam data<br>REXB: To view exams entered in MEXB<br>VEXM: To view high school exams                                                                                                    |                                                                                                    |  |  |